## **HOW TO LOGIN ONLINE**

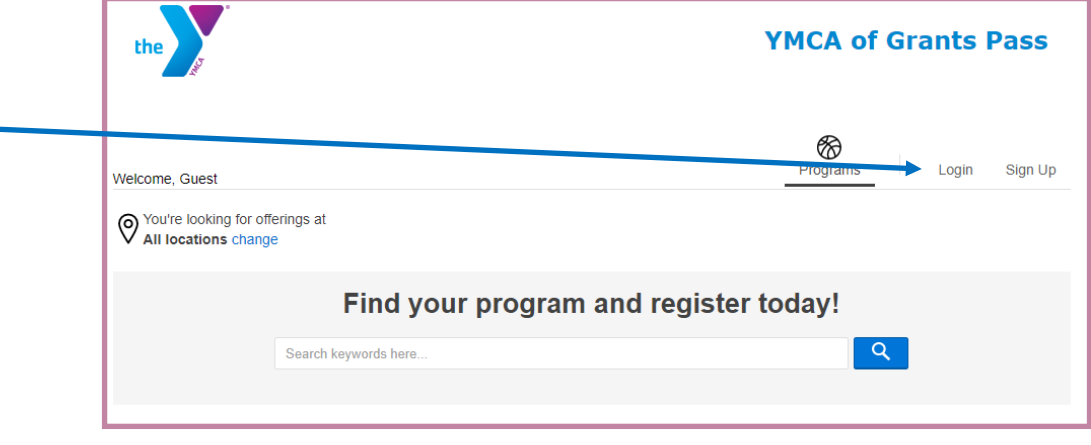

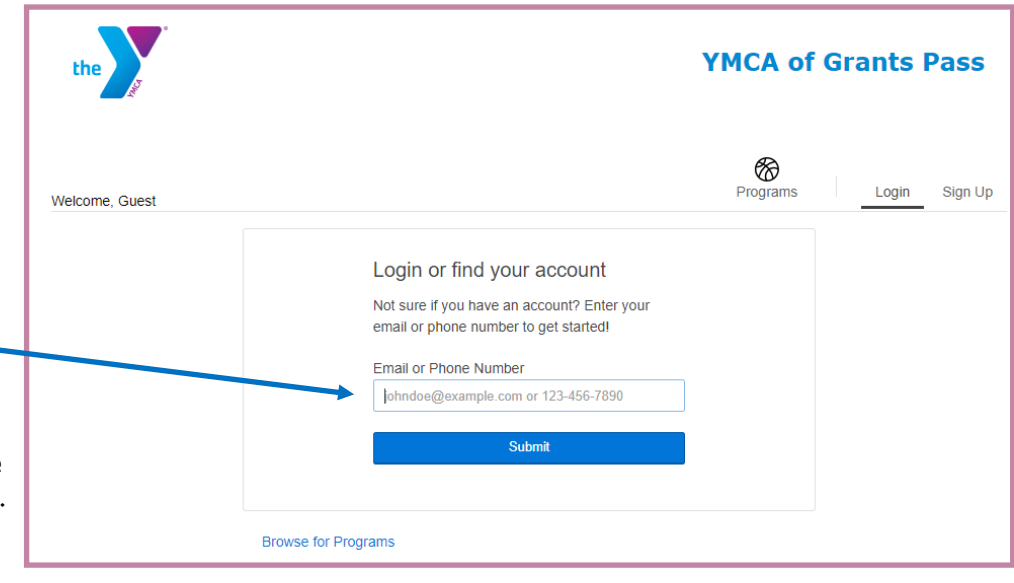

Step 2. Enter your email or phone number that is associated with your account then click Submit

Step 1. Click Login -

\* If you have been to the YMCA in the past, you most likely have an account. Please Call 541-474-0001 or walk in and confirm your phone number and/or email address that we have on file.

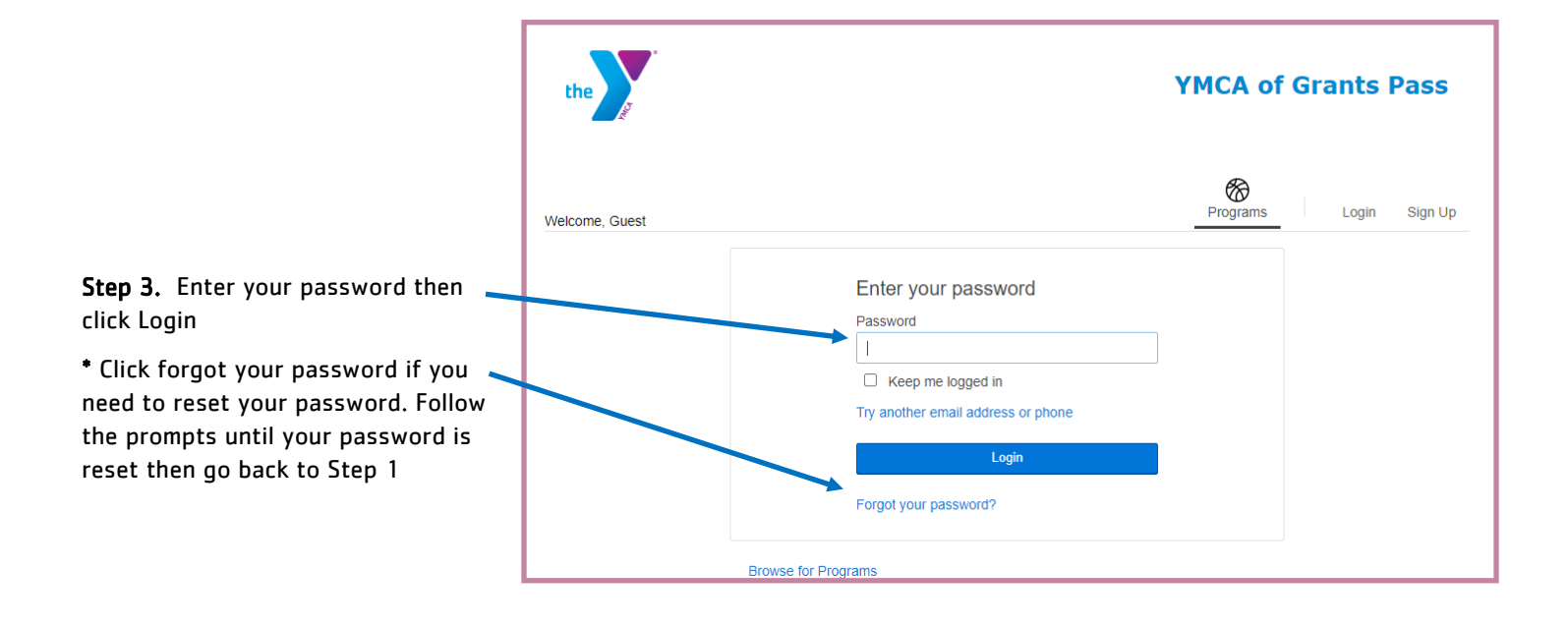

## **HOW TO SIGN UP ONLINE**

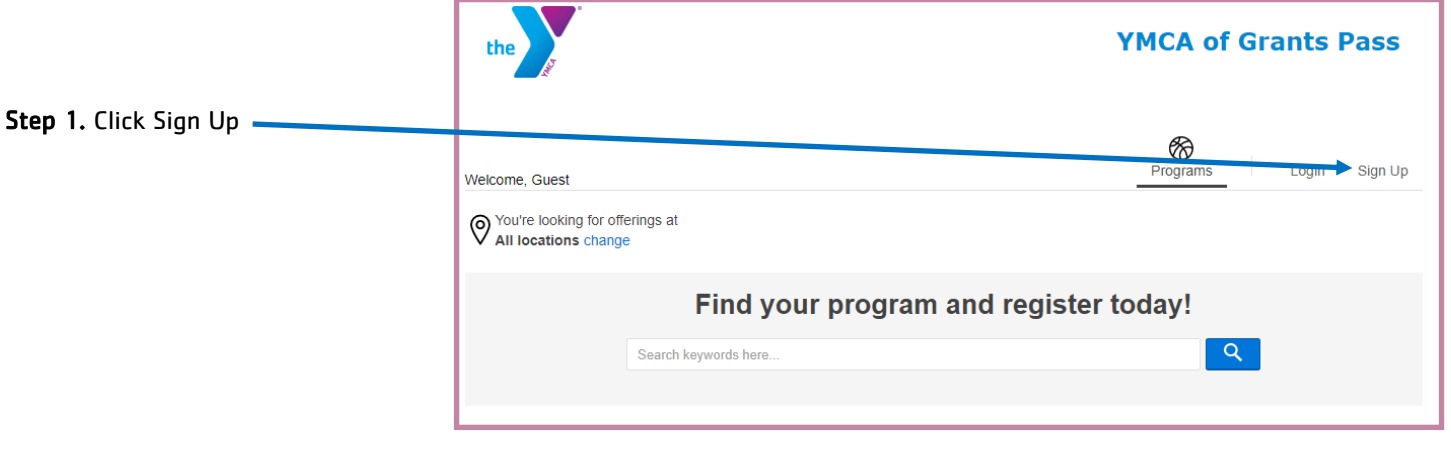

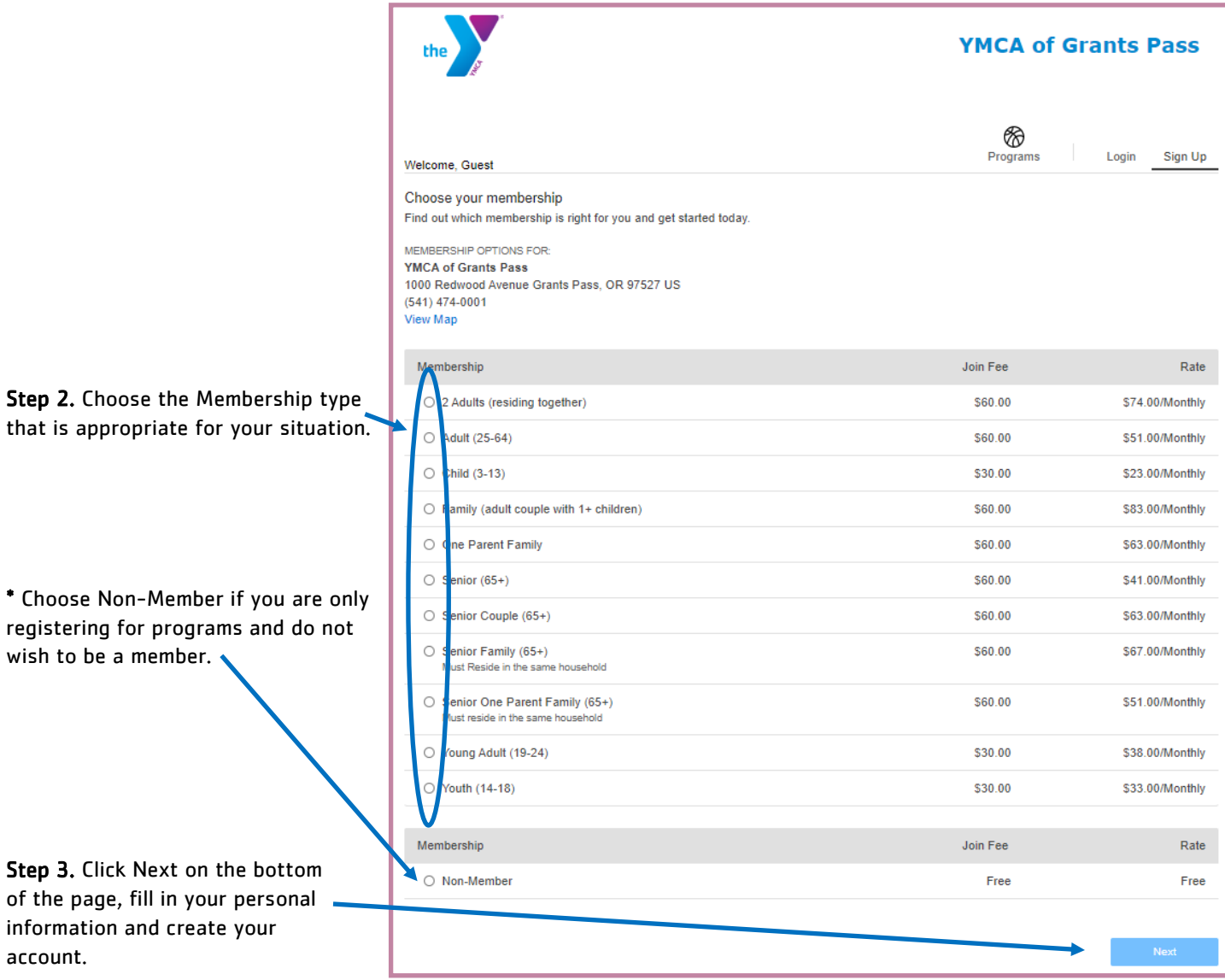

wish to be a member.

account.